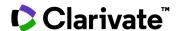

## Understand and monitor your space of interest

## **Cortellis Drug Discovery Intelligence**

See how to explore research and development activity in your area and stay up to date with the latest developments using alerts.

Scenario: you would like to find drug development programs for drugs in preclinical development for asthma, understand which organizations are involved, and keep an eye on further development activity in that area.

1. Use **Advanced Search** to define your space. In the example below, we are looking for **Drugs & Biologics** in **Preclinical** development for **Asthma**.

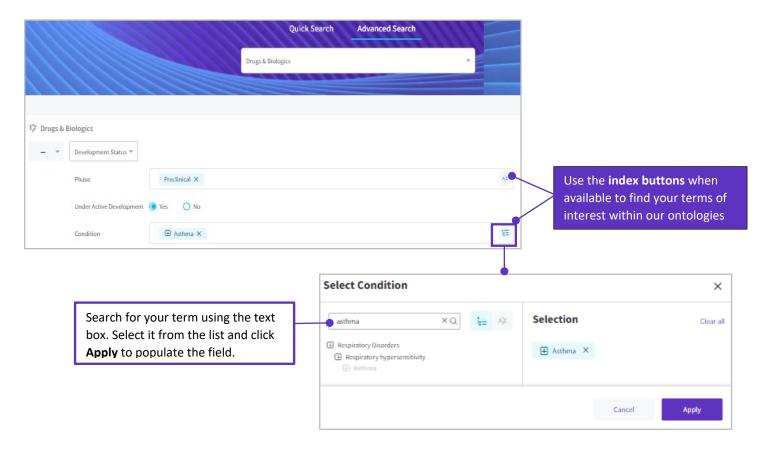

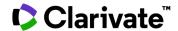

2. In the resulting page, click on **Apply Filters** to see **trends** among the filter categories. For example, under **Organizations** you'll see the main players in your area and the number of drugs they are involved with. You can refine your results further by applying filters.

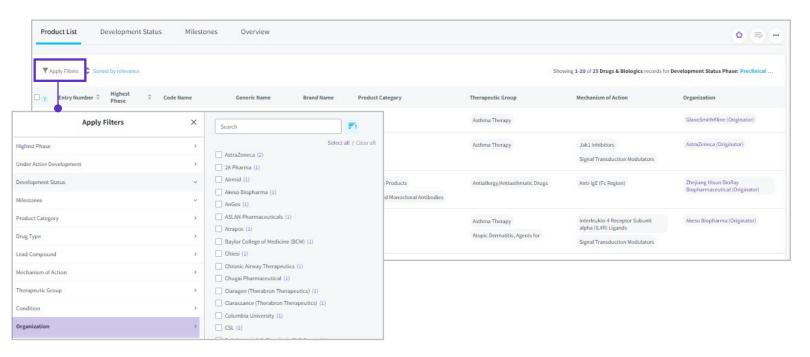

3. Under the **Options (...)** menu on the top right of the page you can **Save and Alert** this query to be notified when new drugs reach preclinical stages for asthma.

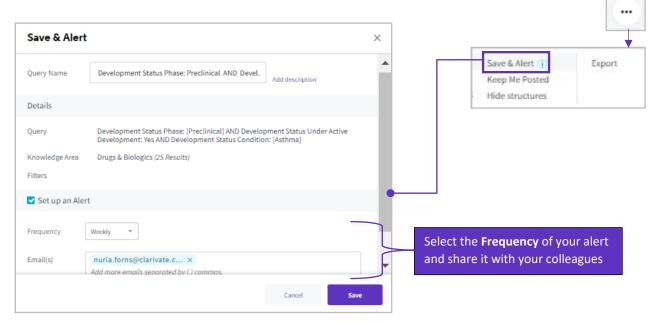

For more information contact Customer Service at LS Product Support